УДК 381.3

### Г.В. ЛУЦЕНКО

\_\_\_\_\_\_\_\_\_\_\_\_\_\_\_\_\_\_\_\_\_\_\_\_\_\_\_\_\_\_\_\_\_\_\_\_\_\_\_\_\_\_\_\_\_\_\_\_\_\_\_\_\_\_\_\_\_\_\_\_\_\_\_\_\_\_\_\_\_\_\_\_\_\_\_

Черкаський національний університет ім. Б.Хмельницького М.В. ЛЮТА, М.В. ГОЛОВЕНСЬКИЙ, О.А. CТОРЧАК

Київський національний університет технологій та дизайну

# **ВИКОРИСТАННЯ АВТОМАТИЗОВАНИХ СИСТЕМ УПРАВЛІННЯ ПРИ РОЗРОБЦІ ІНФОРМАЦІЙНИХ СИСТЕМ**

*Розглянуто приклад організації проектної діяльності при створенні автоматизованої системи управління проектом. Виконано опис основних компонентів автоматизованої системи управління на прикладі проекту зі створення інформаційної системи. Приведено основні діаграми проекту, розроблені з використанням середовища MS Project*

*Ключові слова: системи, проект, діаграми*

В останні десятиліття сфера управління проектною діяльністю збагатилось новими інструментами спрямованими на вдосконалення процесів розробки проектів та їх реалізації. Таке збагачення відбулося завдяки впровадженню інформаційно-комунікаційних технологій в усі напрямки та компоненти управлінської діяльності. Сьогодні ефективне управління проектами неможливе без використання сучасних програмних засобів, оскільки зростають розміри проектів, частота їх виконання, обсяги інформації. Питання масштабної автоматизації управління навчальним процесом, в різних його проявах, є надзвичайно важливим для сучасного світу. Стрімкий розвиток інформаційних технологій, що нерозривно пов'язаний з інтенсифікацією інформаційних потоків, які циркулюють у світі, є відповіддю на потребу оптимального керування даними. Автоматизоване управління, у такому випадку, дозволить забезпечити максимально ефективну роботу з надання освітніх послуг.

#### *Об'єкти та методи дослідження*

У роботі розглядається метод автоматизації управління проектом, на прикладі проекту розробки сайту, який призначений для забезпечення інтерактивного режиму роботи викладача та студентів. З задачами створення інформаційних систем такого типу, користувачі стикаються дуже часто, адже використання мережевих технологій стало невід'ємною складовою сучасних методичних підходів. Використання автоматизованої системи управління дозволяє спланувати задачі кожного з учасників проекту, відповідно до їх кваліфікації та напрямку діяльності.

#### *Постановка завдання*

Проект *–* це унікальний комплекс взаємозалежних заходів, спрямованих на досягнення конкретної мети при певних вимогах до строків, бюджету й характеристик очікуваних результатів [1].

Кожен проект характеризується конкретною метою, заради якої він створюється. Важливою рисою є унікальність кожного окремого проекту. Наприклад, за кінцевою метою для досягнення якої він і створюється, або за способом організації виконавців, або за умовами, у яких він реалізовується. В автоматизованій системі модель управління проектом будується на основі трьох елементів [2,3]:

- структури робіт проекту;
- структури ресурсів;
- матриці призначення ресурсів на роботи проекту.

Структура робіт проекту – це перелік етапів і робіт проекту згідно з їхньою підпорядкованістю,

взаємозв'язків між роботами, орієнтовної тривалості виконання робіт. За цими параметрами програма в автоматизованому режимі розраховує календарний графік проекту, визначає дати початку і завершення окремих робіт і всього проекту, резерви часу.

\_\_\_\_\_\_\_\_\_\_\_\_\_\_\_\_\_\_\_\_\_\_\_\_\_\_\_\_\_\_\_\_\_\_\_\_\_\_\_\_\_\_\_\_\_\_\_\_\_\_\_\_\_\_\_\_\_\_\_\_\_\_\_\_\_\_\_\_\_\_\_\_\_\_\_

Особливістю планування в автоматизованих системах управління проектами є те, що ми зазвичай не прив'язуємо роботи до конкретних дат, а лише визначаємо їх структуру, взаємозв'язок, тривалість виконання. Це дозволяє системі потім використовувати різні алгоритми оптимізації проекту, відслідковувати зміни календарного графіка проекту під час його реалізації.

Структура ресурсів проекту – це людські ресурси, обладнання, матеріали і кошти. В електронних таблицях описуються їхні основні характеристики: вартість, продуктивність, кількість ресурсів. Для деяких типів ресурсів у системах можна задавати календарі їх використання.

Матриця призначень містить відомості про те, які ресурси, якого типу і яким чином використовуються по кожній роботі проекту. Система зберігає дані про те, яких ресурсів, з якими властивостями і в якій кількості потребують роботи. Після призначення ресурсів по роботах проекту програма автоматично здійснює перерахунок календарного плану з урахуванням обмежень по ресурсах.

Останнім часом класичні системи управління проектами доповнюються продуктами, які дозволяють:

- додати чи поліпшити окремі функції управління проектами, наприклад, аналіз ризиків, облік робочого часу виконавців, розрахунок розкладу за обмежених ресурсів;
- інтегрувати системи управління проектами в корпоративні системи управління.

#### *Результати та їх обговорення*

Виконання проекту розпочинається зі структуризації. Для цього було визначено основні етапи робіт, терміни виконання та результати виконання відповідних етапів.

У нашому проекту було виділено наступні етапи [4]:

- 1. Розробка стилю сторінок і зв'язків.
- 2. Розробка «шаблону» HTML-сторінок.
- 3. Визначення методів та засобів розробки сайту. Врахування спеціальних вимог замовника.
- 4. Розробка та впровадження пілотної версії Інернет-порталу, тестування стійкості щодо відмов технічної бази.
- 5. Уточнення функціональності робочої версії web-порталу, інтеграція/міграція даних.
- 6. Встановлення формату перетворення даних.
- 7. Тестування функціональної стійкості.
- 8. Наповнення контентом оболонки розробленого порталу, відповідно до обраного формату представлення даних.
- 9. Тестування у режимі повного навантаження.
- 10. Підготовка техніко-економічної та нормативної документації для підтримки роботи порталу.

Робота зі створення проекту розпочинається з побудови сіткового графіку (рис. 1), який показує ланцюжки подій, терміни їх початку та завершення, а також взаємозв'язки між цими ланцюжками. Проект розробки АІС складається з 8 задач. Дві з них виконуються паралельно по відношенню до інших, що дозволяє скоротити термін виконання проекту. Червоними кольором позначено критичний шлях, тобто ті задачі, що відображають фактичну тривалість проекту. Логічні зв'язки для всього проекту є «Завершення-Початок» (крім останніх задач, тип яких представлений як «Початок-Початок»). Це означає, що одна задача починається тільки після закінчення попередньої. Якщо відбувається відставання від графіку або одна задача виявляється довшою за строком виконання, ніж це було визначено в проекті на початковому етапі, то MS Project автоматично виставить нові календарні терміни, які дозволять закінчити проект найшвидше.

\_\_\_\_\_\_\_\_\_\_\_\_\_\_\_\_\_\_\_\_\_\_\_\_\_\_\_\_\_\_\_\_\_\_\_\_\_\_\_\_\_\_\_\_\_\_\_\_\_\_\_\_\_\_\_\_\_\_\_\_\_\_\_\_\_\_\_\_\_\_\_\_\_\_\_

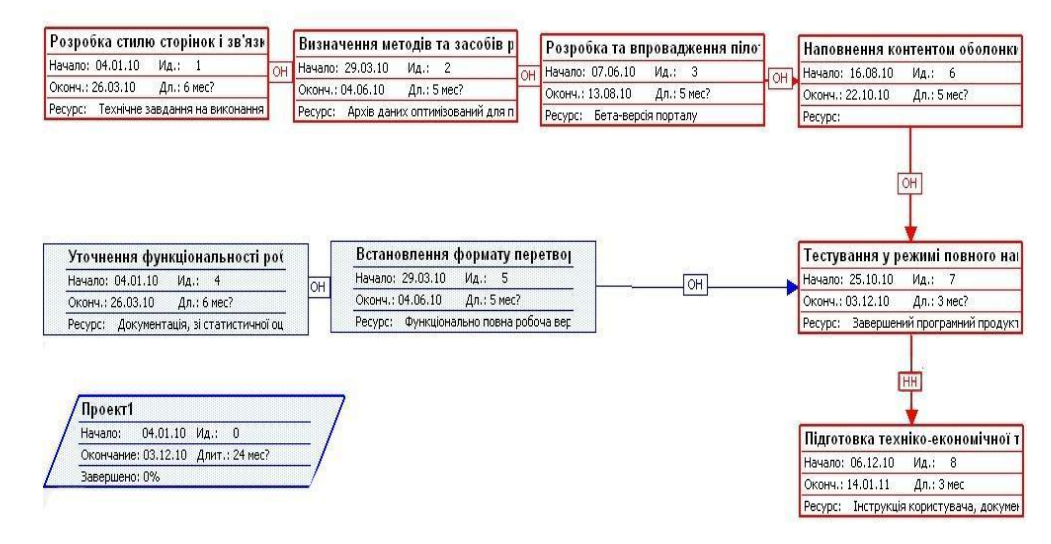

Рис. 1. **Сітковий графік проекту**

Для призначення ресурсів задачам потрібно перейти до діаграми Ганта та виділити задачу, для якої призначається ресурс, наприклад «Розробка стилю сторінок і зв'язків. Розробка «шаблону» HTMLсторінок». У вікні *Наявність ресурсів* вибираються ресурси, які призначаються для конкретної роботи (рис. 2). Після цього у стовпчику одиниці з'явиться виділений за замовчуванням відсоток робочого часу, рівний або максимальним одиницям для даного ресурсу або 100%. Для матеріальних ресурсів одиницями є кількість. Для роботи «Розробка стилю сторінок і зв'язків. Розробка «шаблону» HTML-сторінок» вибирається працівник, який має навики в цій роботі, наявні матеріали: бета-версія порталу, технічне завдання на проект та комп'ютер.

| A  | Название задачи                                            | Длите                                                                    | Янв 10 | Фев '10                                                                                   | Map '10 |         | Апр '10 | <b>Май '10</b>                                                                                                    | Июн 10 | Июл '10                 | Asr'10                                    | Сен '10                                                                    | Окт '10                                        |  |  |
|----|------------------------------------------------------------|--------------------------------------------------------------------------|--------|-------------------------------------------------------------------------------------------|---------|---------|---------|----------------------------------------------------------------------------------------------------|--------|-------------------------|-------------------------------------------|----------------------------------------------------------------------------|------------------------------------------------|--|--|
|    | ⊟ Длительность: 1,67 мес                                   |                                                                          |        |                                                                                           |         |         |         | 28 04 11 18 25 01 08 15 22 01 08 15 22 29 05 12 19 28 03 10 17 24 31 07 14 21 28 05 12 19 28 02 09 16 23 30 06 13 20 27 04 11 18 25 |        | $\overline{\mathbf{x}}$ |                                           |                                                                            |                                                |  |  |
|    | □ Приоритет: 500 - 599                                     |                                                                          |        | Назначение ресурсов                                                                       |         |         |         |                                                                                                    |        |                         |                                           |                                                                            |                                                |  |  |
|    | Визначення методів та                                      |                                                                          |        | Задача: Тестування у режимі повного навантаження.                                         |         |         |         |                                                                                                    |        |                         |                                           |                                                                            |                                                |  |  |
| 画名 |                                                            |                                                                          |        | Параметры списка ресурсов<br>$\boxed{+}$                                                  |         |         |         |                                                                                                    |        |                         |                                           | включення в портал[1]:Викладач 1[50%]:Вит<br>----------------------------- |                                                |  |  |
|    | <b>• Длительность: 3 мес</b>                               |                                                                          |        |                                                                                           |         |         |         |                                                                                                    |        |                         |                                           |                                                                            |                                                |  |  |
|    | ⊟ Приоритет: 500 - 599                                     |                                                                          |        | Ресурсы из проекта 'Проект Розробка автоматизованої системи управління проектом розробки' |         |         |         |                                                                                                    |        |                         |                                           |                                                                            | ,,,,,,,,,,,,,,,,,,,,,,,,,                      |  |  |
|    | Тестування у режимі пі                                     | Архів даних оптимізований для подальшого включення в портал<br>Назначить |        |                                                                                           |         |         |         |                                                                                                    |        |                         |                                           |                                                                            |                                                |  |  |
|    | Підготовка техніко-екон                                    |                                                                          |        | Название ресурса                                                                          |         | $3/\Pi$ |         | Единицы Затраты                                                                                                    |        |                         |                                           |                                                                            | 3 <sub>i</sub><br>,,,,,,,,,,,,,,,,,,,,,,,,,,,, |  |  |
|    | <b>Е Влительность: 5 мес.</b>                              |                                                                          |        | Архів даних оптимізований д                                                               |         |         |         | 10.00 грн.                                                                                                    |        | Удалить                 |                                           |                                                                            |                                                |  |  |
|    | ⊟ Приоритет: 500 - 599                                     |                                                                          |        | Бета-версія порталу                                                                       |         |         |         | 0,00 грн.                                                                                                    |        |                         | ---------------------                     |                                                                            |                                                |  |  |
|    | Розробка та впровадже                                      |                                                                          |        | Викладач 2<br>Завершений програмний про,                                                  |         |         | 50%     | 2 363,13 грн.                                                                                                    |        | Заменить                |                                           |                                                                            | порталу[1];Лаборант   [50%];Архів даних опт    |  |  |
|    | Встановлення формату                                       |                                                                          |        | Комп'ютер                                                                                 |         |         | 11      | 0,00 грн.<br>10 000,00 грн.                                                                                                    |        | Графики                 | обоча версія порталу[1]:Лаборант 2[50%]   |                                                                            |                                                |  |  |
|    | Наповнення контентом                                       |                                                                          |        | Викладач 1                                                                                |         |         |         |                                                                                                    |        |                         |                                           |                                                                            | Паборант 2[50%];Комп'к                         |  |  |
|    | <b>• Длительность: 6 мес</b>                               |                                                                          |        | Витрати на відрядження                                                                    |         |         |         |                                                                                                    |        | <b>Закрыть</b>          |                                           |                                                                            |                                                |  |  |
|    | □ Приоритет: 500 - 599                                     |                                                                          |        | Документація, зі статистично                                                              |         |         |         |                                                                                                    |        |                         |                                           |                                                                            |                                                |  |  |
| m, | Розробка стилю сторіно                                     |                                                                          |        | Інструкція користувача, док                                                               |         |         |         |                                                                                                    |        | Справка                 |                                           |                                                                            | [50%];Бета-версія порталу[1];Комп'ютер [1 1]   |  |  |
| ⊞  | Уточнення функціональ                                      |                                                                          |        | Канцелярські товари                                                                       |         |         |         |                                                                                                    |        |                         | ристування матеріалами порталу[1];Лаборан |                                                                            |                                                |  |  |
|    | Для выделения нескольких ресурсов удерживайте клавишу Ctrl |                                                                          |        |                                                                                           |         |         |         |                                                                                                    |        |                         |                                           |                                                                            |                                                |  |  |
|    |                                                            |                                                                          |        |                                                                                           |         |         |         |                                                                                                    |        |                         |                                           |                                                                            |                                                |  |  |
|    |                                                            |                                                                          |        |                                                                                           |         |         |         |                                                                                                    |        |                         |                                           |                                                                            |                                                |  |  |
|    |                                                            |                                                                          |        |                                                                                           |         |         |         |                                                                                                    |        |                         |                                           |                                                                            |                                                |  |  |
|    |                                                            |                                                                          |        |                                                                                           |         |         |         |                                                                                                    |        |                         |                                           |                                                                            |                                                |  |  |
|    |                                                            |                                                                          |        |                                                                                           |         |         |         |                                                                                                    |        |                         |                                           |                                                                            |                                                |  |  |
|    |                                                            |                                                                          |        |                                                                                           |         |         |         |                                                                                                    |        |                         |                                           |                                                                            |                                                |  |  |
|    |                                                            |                                                                          |        |                                                                                           |         |         |         |                                                                                                    |        |                         |                                           |                                                                            |                                                |  |  |
|    |                                                            |                                                                          |        |                                                                                           |         |         |         |                                                                                                    |        |                         |                                           |                                                                            |                                                |  |  |
|    |                                                            |                                                                          |        |                                                                                           |         |         |         |                                                                                                    |        |                         |                                           |                                                                            |                                                |  |  |

Рис. 2. **Таблиця призначення ресурсів задачам**

Для візуалізації призначених ресурсів потрібно натиснути вкладку *Графіки* (рис. 3)*.*

Так само виставляємо призначення ресурсів всім задачам. Особливу увагу потрібно приділити тому, щоб не виникло перевантаження робітників.

\_\_\_\_\_\_\_\_\_\_\_\_\_\_\_\_\_\_\_\_\_\_\_\_\_\_\_\_\_\_\_\_\_\_\_\_\_\_\_\_\_\_\_\_\_\_\_\_\_\_\_\_\_\_\_\_\_\_\_\_\_\_\_\_\_\_\_\_\_\_\_\_\_\_\_

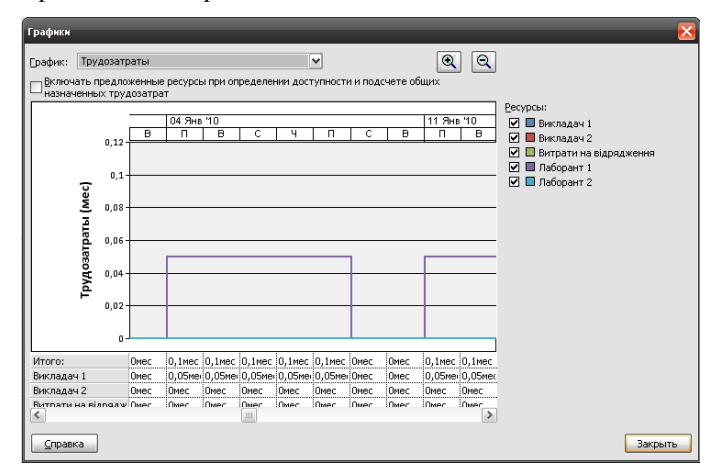

Рис. 3. **Графік призначених ресурсів**

## **Аналіз за методом PERT**

У метод PERT використовуються три види оцінок тривалості кожної задачі:

- оптимістична, що відповідає найуспішнішим умовам виконання задачі (така оцінка дає мінімально можливу тривалість);
- песимістична, що відповідає найменш успішним умовам виконання задачі (така оцінка дає максимально можливу тривалість);
- очікувана, що відповідає середнім умовам виконання задачі.

Аналіз PERT є ефективним методом попередження ризиків. Він дозволяє розраховувати розклад проекту з урахуванням можливого чи наявного часу виконання, ресурсів чи вартості.

Вважається, що в інтервалі між оптимістичною (*a*) і песимістичною (*b*) оцінками розташовано всі можливі тривалості задач. Найбільш імовірна оцінка (*M*) не обов'язково співпадає з середньою точкою відрізку  $\blacklozenge + b$  /2 і може знаходитись справа або зліва від неї. Вважається, що тривалість кожної задачі підпорядковується так званому бета-розподілу з модою в точці М і кінцями в точках *a* і *b*. На рис. 4 показано три види бета-розподілу: симетричний, асиметричний вліво, асиметричний вправо.

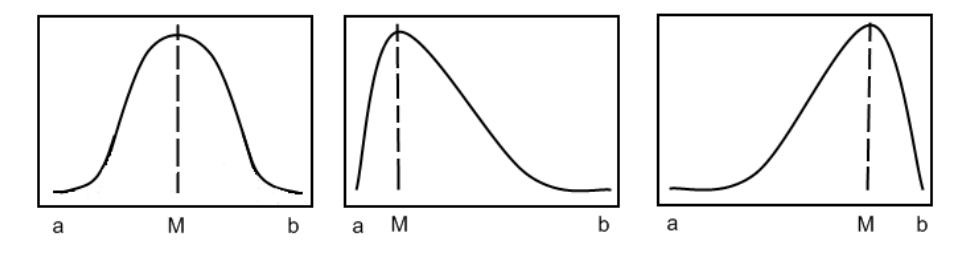

Рис. 4. **Три види бета-розподілу тривалості задач**

Ширина інтервалу (*a,b*) приймається приблизно рівною шести середнім квадратичним відхиленням розподілу, оскільки 90% чи іншої будь-якої густини ймовірності лежить у межах трьох середніх квадратичних відхилень від математичного очікування. Крім того, вважається, що маса середньої точки відрізка -  $\blacklozenge + b$  / 2 - вдвічі менша від маси найбільш імовірної точки *M*. У відповідності з цим, математичне очікування (середнє значення) тривалості роботи (*M*) визначається з наступного співвідношення:

$$
M = \frac{\P + b \, 2 + 2 \times m}{3} = \frac{a + b + 4 \times m}{6} \tag{1}
$$

Тривалість критичного шляху розраховується як сума математичних очікувань тривалості задач. Якщо існує декілька критичних шляхів, то обчислення застосовують відносно найдовшого шляху (песимістичний варіант), або (при рівності довжин) відносно змісту задачі з найбільшою дисперсією (такий шлях характеризується найбільшою невизначеністю).

\_\_\_\_\_\_\_\_\_\_\_\_\_\_\_\_\_\_\_\_\_\_\_\_\_\_\_\_\_\_\_\_\_\_\_\_\_\_\_\_\_\_\_\_\_\_\_\_\_\_\_\_\_\_\_\_\_\_\_\_\_\_\_\_\_\_\_\_\_\_\_\_\_\_\_

Для вводу основних чисельних значень потрібно вибрати поле *Лист вводу PERT.* У ньому потрібно ввести значення для оптимістичної тривалості (у середньому − це на один місяць раніше очікуваної тривалості), очікувану тривалість (це фактичне значення проекту) та песимістичну тривалість (у середньому − на один-два місяці пізніше фактичного значення).

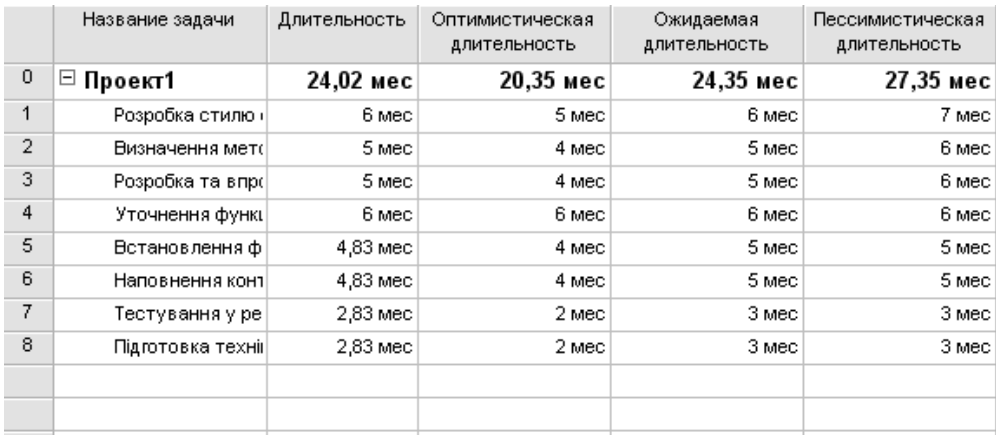

#### Рис. 5. **Лист вводу PERT**

Як можна бачити з рис. 5 аналіз PERT дещо змінив тривалість останніх чотирьох задач, що суттєво не впливає на тривалість проекту. Коефіцієнти вводу, що представлені на рис. 6, обраховуються за формулою (1) представленою вище.

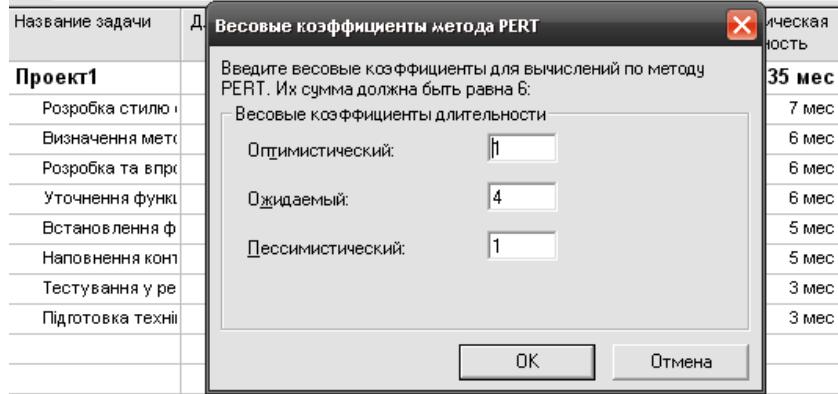

Рис. 6. **Коефіцієнти методу PERT**

#### **Звіти проекту**

На рис. 7 представлені основні базові витрати. Сама діаграма представлена полями X-Y, де по осі X – представлені всі задачі проекту, а по осі Y – представлена грошова шкала від 0 до 20000 тисяч. Стовпчики на діаграмі відповідають витратам в даний період. Microsoft Project будує діаграму звіту засобами Microsoft Excel, що дозволяє обирати графіки для відображення.

\_\_\_\_\_\_\_\_\_\_\_\_\_\_\_\_\_\_\_\_\_\_\_\_\_\_\_\_\_\_\_\_\_\_\_\_\_\_\_\_\_\_\_\_\_\_\_\_\_\_\_\_\_\_\_\_\_\_\_\_\_\_\_\_\_\_\_\_\_\_\_\_\_\_\_

На рис. 8 представлено фрагмент звіту з основними даними про проект. Такі звіти є дуже зручними, коли потрібно проставити звіт менеджеру проекту, адже видно всі дані: по датах, тривалості, трудовитратам, стан задач, та ресурсів в конкретну дату.

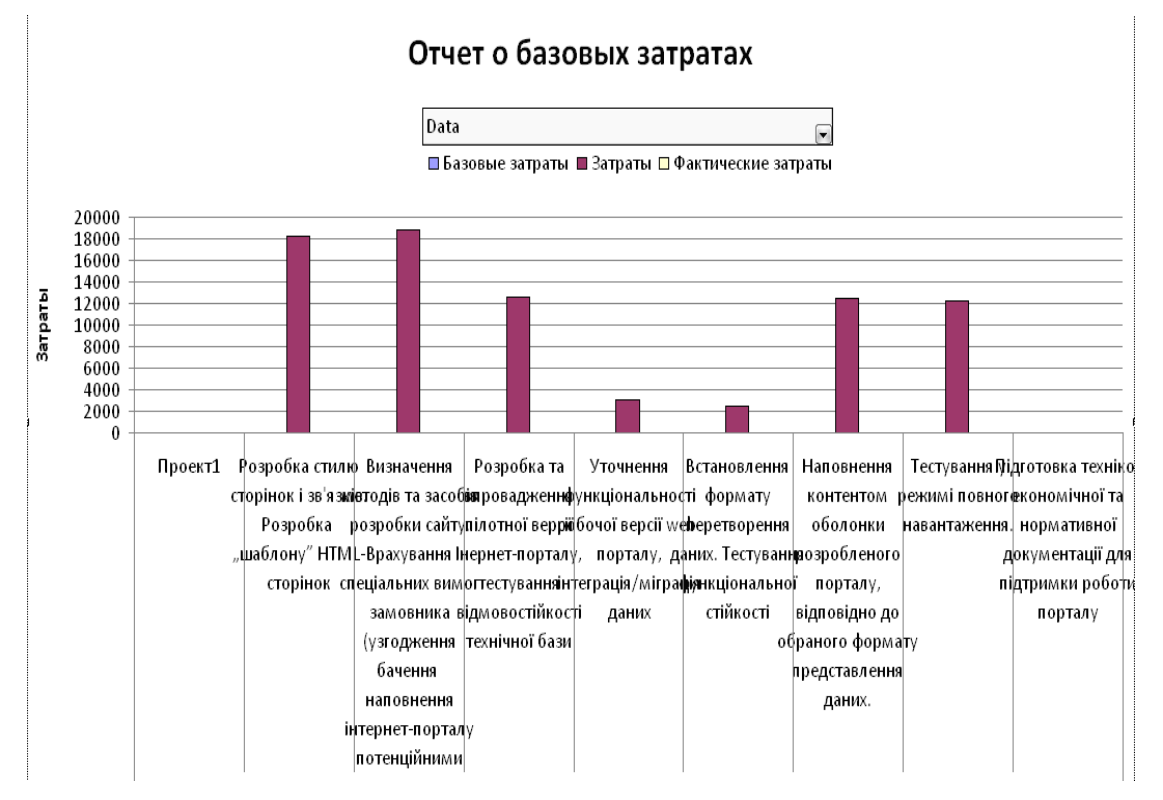

Рис. 7. **Звіт за базовими витратами**

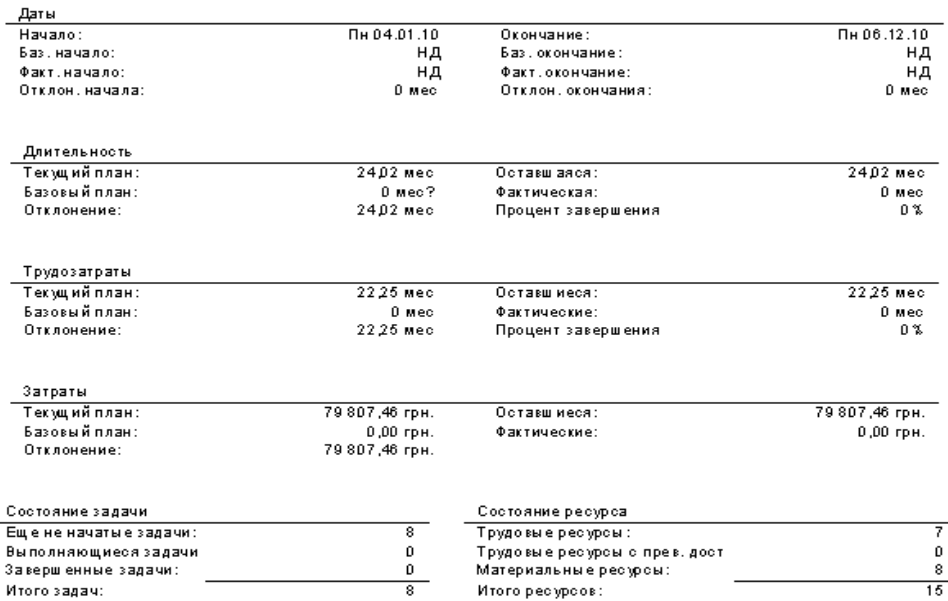

Рис. 8. **Основні дані про проект**

#### *Висновки*

Висвітлено ряд аспектів, пов'язаних з розробкою автоматизованої системи управління проектом розробки веб-порталу.

\_\_\_\_\_\_\_\_\_\_\_\_\_\_\_\_\_\_\_\_\_\_\_\_\_\_\_\_\_\_\_\_\_\_\_\_\_\_\_\_\_\_\_\_\_\_\_\_\_\_\_\_\_\_\_\_\_\_\_\_\_\_\_\_\_\_\_\_\_\_\_\_\_\_\_

За допомогою програми Microsoft Project було здійснено сіткове планування, розроблено діаграми Ганта та ресурсні діаграми. З використанням методу PERT проведено аналіз термінів виконання проекту. Представлено можливості побудови звіті , що відображають різні аспекти реалізації проекту засобами MS Project.

Робота виконана за підтримки Міністерства освіти, науки, молоді та спорту України (грант №0110U000200).

Список використаної літератури:

- 1. Батенко Л.П., Завгородніх О.А., Ліщинська В.В. Управління проектами: Навчальний посібник – К.: КНЕУ, – 2003. – 231с.
- 2. Гультяев А. К. Microsoft Project. Управление проектами: СПб.: Корона принт, 2003. 573с.
- 3. Локк Д. Основи управління проектами. М.: «НІРРО», 2004. 253 с.
- 4. Луценко Г.В., Люта М.В., Попадянець А.В. Автоматизована система управління проектом розробки веб-порталу. Вісник Київського національного університету. – 2011. – №1 (57). – с. 36–43.

## Стаття надійшла до редакції 21.03.2012

# **Использование автоматизированных систем управления при разработке информационных систем**

Луценко Г.В. *Черкасский национальный университет им. Б.Хмельницкого* Лютая М.В., Головенский М.В., Сторчак А.А. *Киевский национальный университет технологий и дизайна*

Рассмотрен пример организации проектной деятельности при разработке автоматизированной системы управления проектом. Исполнено описание основных компонентов автоматизированной системы управления на примере проекта по созданию информационной системы. Приведены основные диаграммы проекта, разработанные с использованием среды MS Project

**Ключевые слова:** системы, проект, диаграммы

**Usage of the computer-aided management systems during the information systems development** Lutsenko G.V.

*Cherkasy National University name B. Khmelnitsky* Lyuta M.V., Golovenskiy M.V., Storchak O.A. *Kiev National universitettehnology and Design*

The example of the design work during the computer-aided management systems development is considered. The description of the computer-aided management systems main components is realized. The main diagrams of the project generated by using the MS Project are given

**Keywords:** systems, project, diagrams